## **Guida creazione connessione VPN su dispositivi iOS (iPad,iPod e iPhone)**

22:08 58%■ iPad -56 Generali Impostazioni Uso in aereo  $\circ$ Info  $\rightarrow$ **R** Wi-Fi Neco - Uppo **Aggiornamento Software**  $\mathcal{P}$ **VPN** VPN  $\circ$ **Utilizzo**  $\rightarrow$ Notifiche Localizzazione Sì Suoni  $\rightarrow$ Dati cellulare Rete  $\rightarrow$ Luminosità e sfondo **Bluetooth** Attivo  $\geq$ **Cornice immagine** Sincronizzazione Wi-Fi iTunes  $\rightarrow$ Generali  $\mathbf{K}$ iCloud **Ricerca Spotlight**  $\rightarrow$ Posta, contatti, calendari **Blocco automatico** 5 minuti  $\rightarrow$ Twitter **Blocco con codice**  $No >$ FaceTime  $\bullet$ Blocco / Sblocco case iPad Safari Blocca e sblocca automaticamente iPad quando Messaggi apri e chiudi il case di iPad. **Musica** Restrizioni  $Si$  > Video Usa interruttore laterale per: Immagini **Blocca rotazione Note Muto**  $\bigoplus$  Store Gesti multitasking **Applicazioni**  $\Box$  iBooks Usa quattro o cinque dita per: · Chiudi dita per schermata Home

Andare in *Impostazioni* e cliccare su *Generali* e poi su *Rete*

Cliccare su VPN

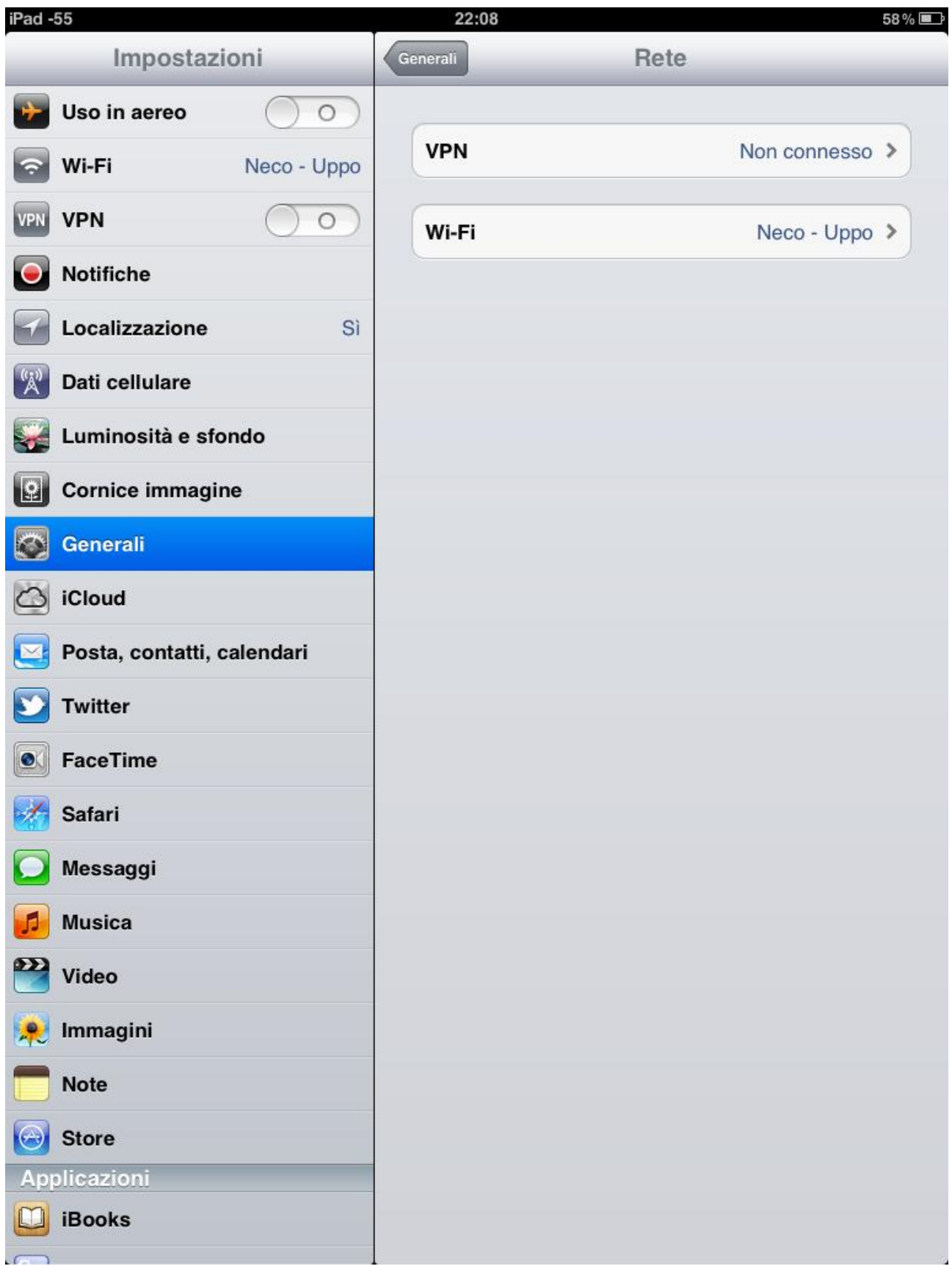

selezionare Aggiungi Config VPN

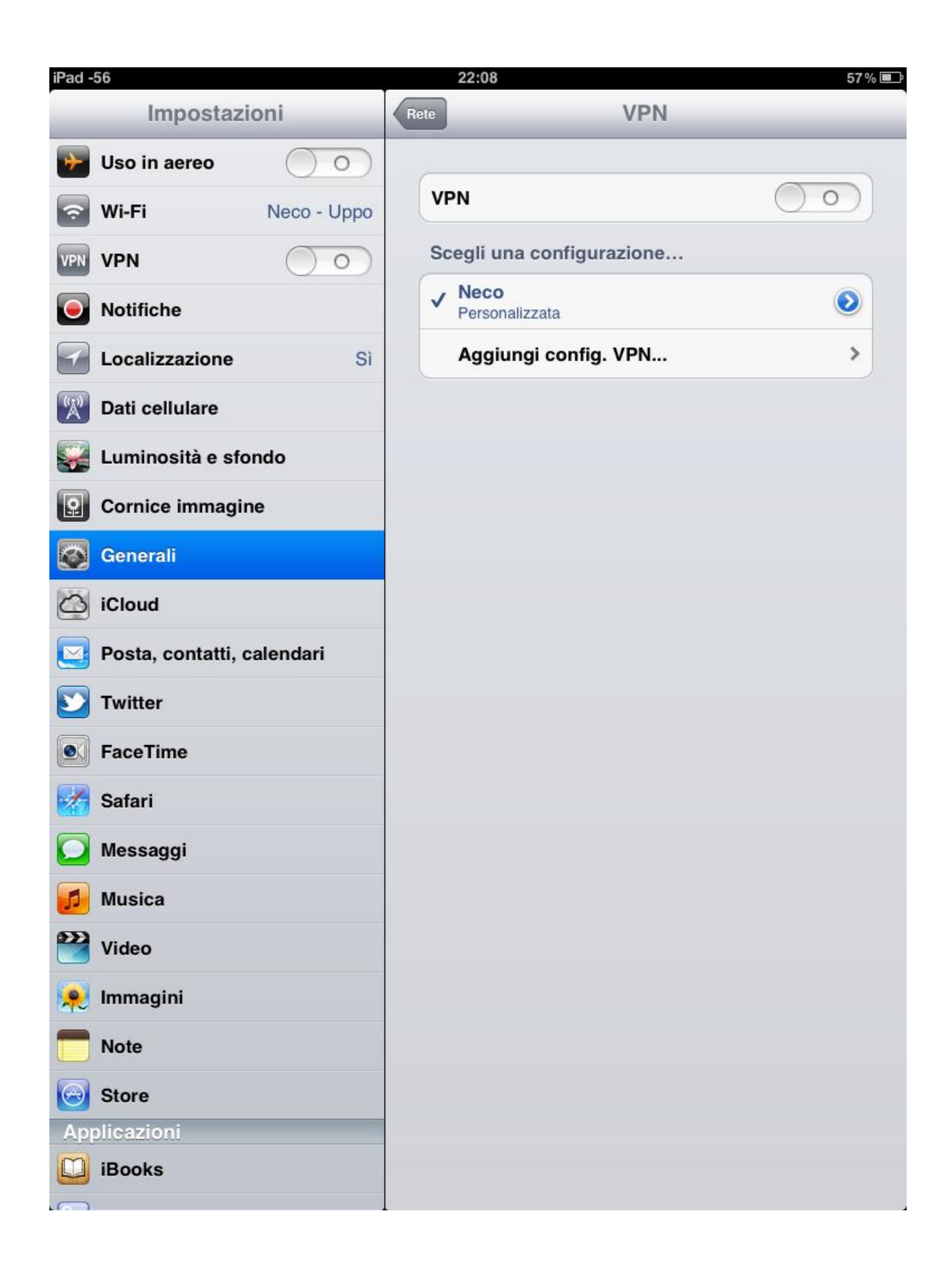

Successivamente cliccare su *PPTP* ed inserire come *Descrizione*: *Neco Internet,* in *Server*: *internet.neco* nei campi *Account* e *Password* le credenziali fornite da Team Neco, assicurarsi di aver abilitato "*Invia tutto il traffico*" cliccare su *Salva*

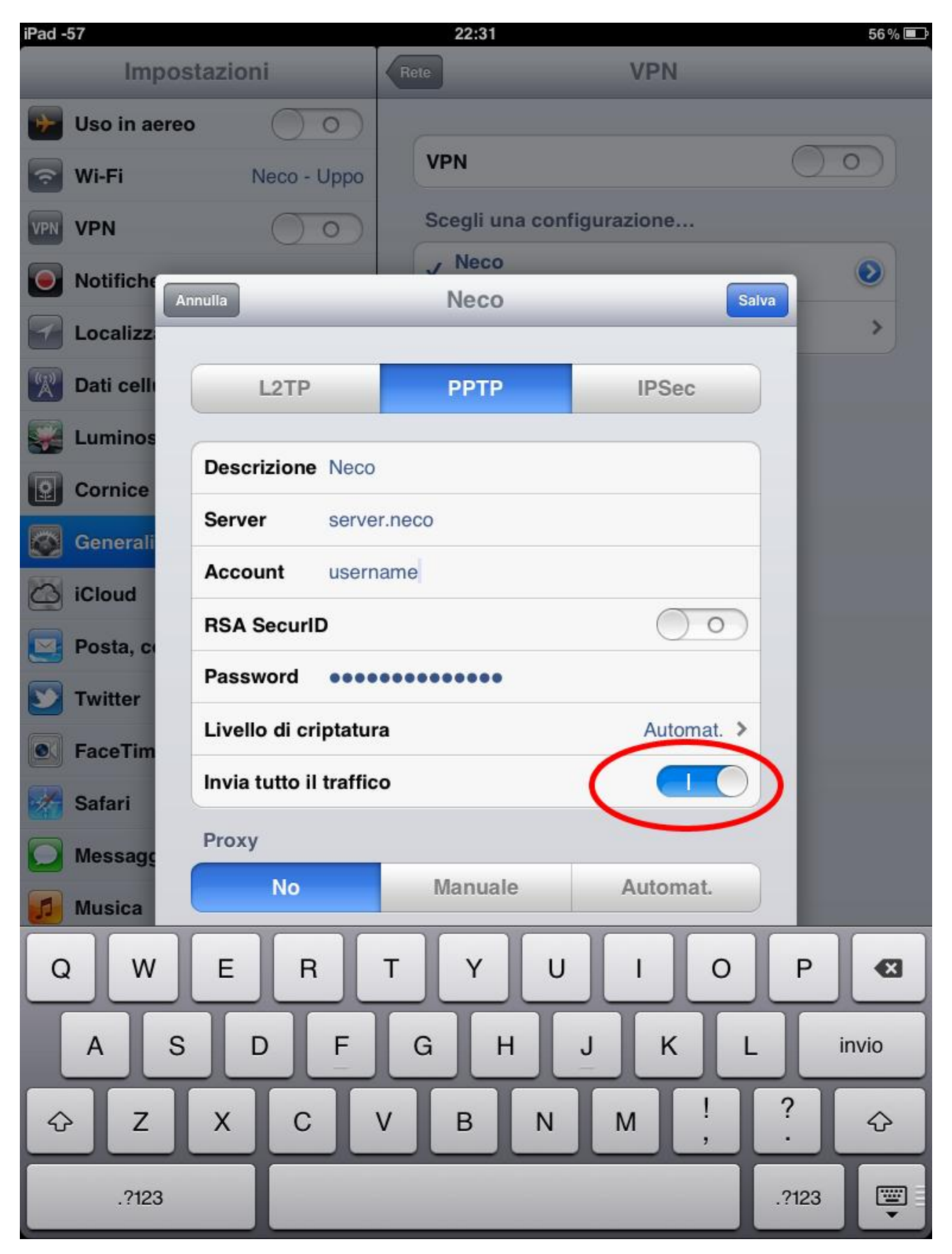

Ogni qual volta ci si vuole connettere con un dispositivo iOS bisogna prima connettersi al nodo Wifi NECO e successivamente bisogna connettersi alla rete VPN andando su:

*Impostazioni* -> *Generali -> Rete -> VPN* scegliendo *Neco Internet*

*Problema noto:* Se si presentano problemi in fase di connessione, bisogna disconnettersi dal nodo wifi e disattivare il login automatico, quindi cliccare su *Impostazioni* , *Rete*, poi su *Wi-Fi* e cliccare sulla freccia blu presente sulla riga del nodo a cui vorremmo connetterci

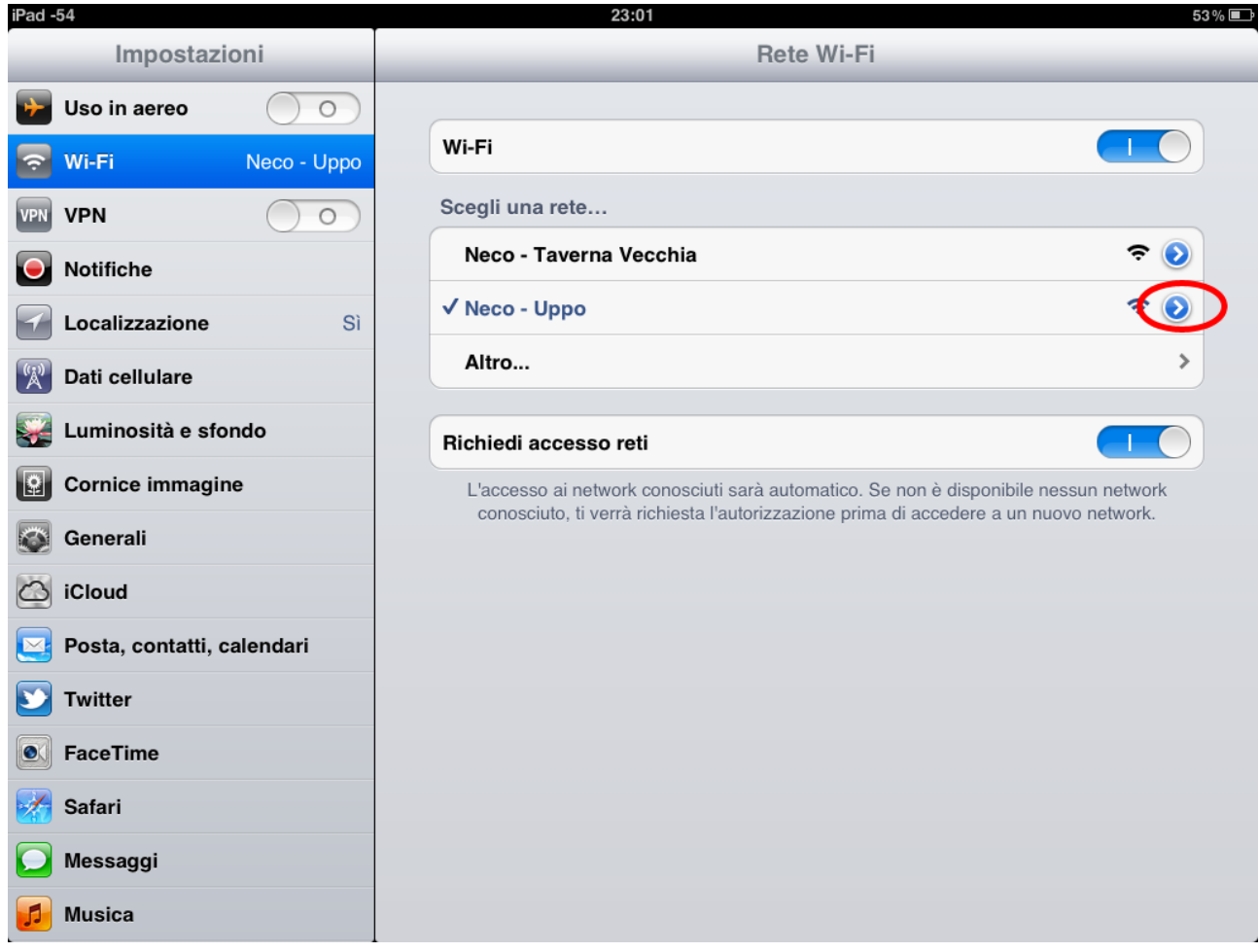

E nella schermata che segue bisogna disabilitare il *Login Automatico*

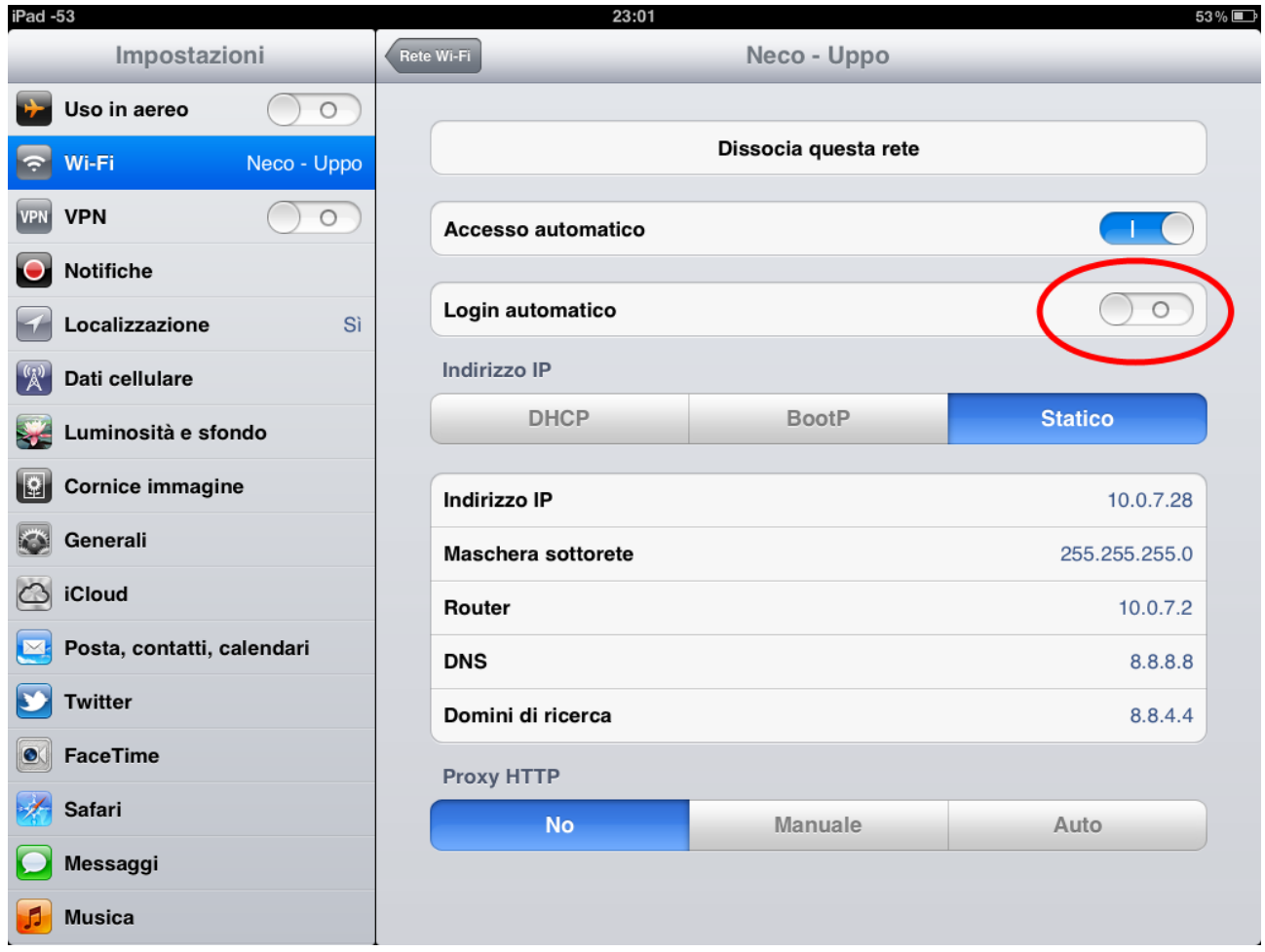

a questo punto si può procedere alla connessione al nodo Neco e successivamente alla VPN.